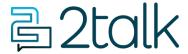

<u>Knowledge Base</u> > <u>Faxing</u> > <u>Fax Profile Settings</u>

## **Fax Profile Settings**

Santiago Garcia - 2024-04-08 - Faxing

## **Fax Profile Settings**

When configuring your vFax, you are able to set up a **caller name** and enter a **password** to your Fax Number, on the Profile settings.

## **Setting up Caller Name**

- 1. Login to your account.
- 2. Go to the **Switchboard**.
- 3. Select your number.
- 4. Select **Profile > Number Details**.
- 5. Set your **Caller Name**.
- 6. Click **Save** to update settings.

## Setting up a Password

We strongly recommend setting a unique strong password for each of your lines. This measure is intended to prevent fraud on your account. Just follow the steps below:

- 1. Login to your account.
- 2. Go to the **Switchboard**.
- 3. Select your number.
- 4. Select **Profile > Number Settings**.
- 5. Toggle Restricted on and create a strong password for your line (you

must use at least 8 characters, including lower case, upper case, and numbers).  $\,$ 

6. Click **Save** to update settings.

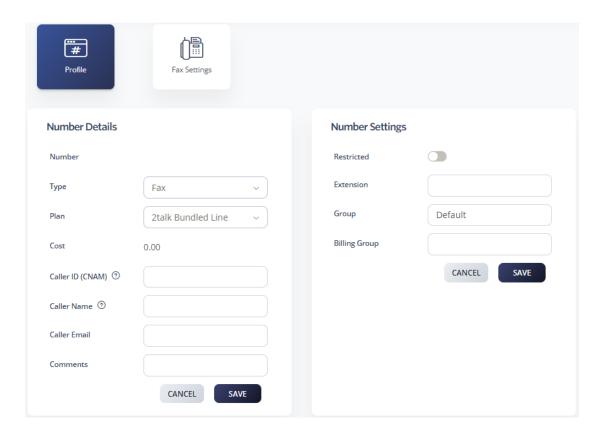

- Tags
- Faxing